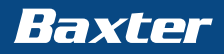

# NEW Sharesource를 지금 만나보세요!

## 한글 버전 출시로 선호하는 언어를 선택하여 보다 쉽게 모니터링 할 수 있습니다.

# ㅎ

## 언어 선택 방법 **A**

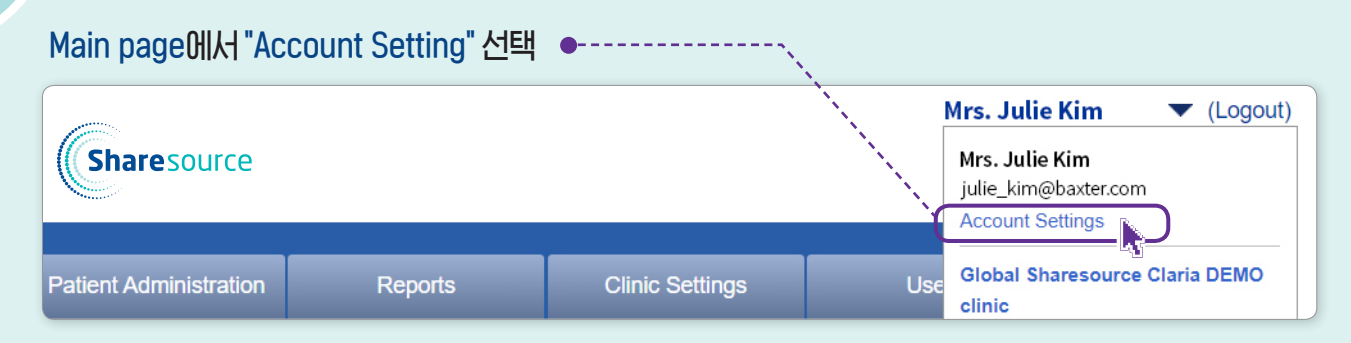

#### "Edit Preferences" 선택

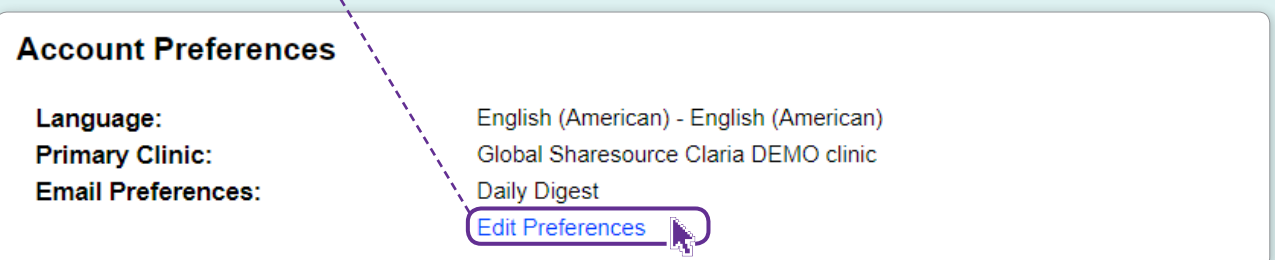

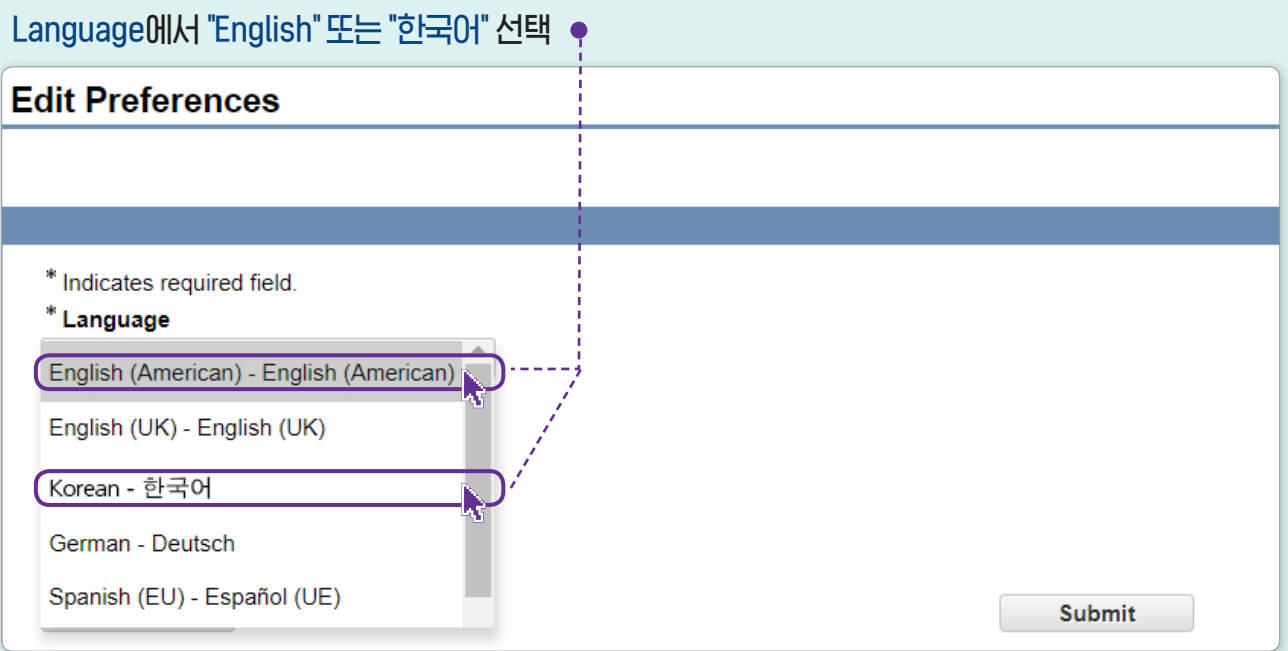

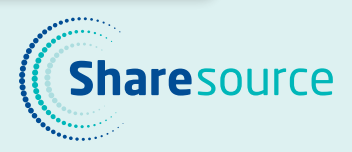

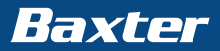

# NEW Sharesource를 지금 만나보세요!

### 새로운 Flag rule의 추가로 보다 다양한 상황에 대한 모니터링이 가능합니다.

#### <sup>⦁</sup> 초기 배액 통과

Sharesource에 입력된 '초기 배액 통과' 설정과 기계의 '초기 배액 통과' 설정이 다른 경우에 플래그가 표시됩니다.

#### $\bullet$  장치 프로그램 변동

Sharesource에 입력된 장치 프로그램과 기계의 프로그램이 다른 경우에 플래그가 표시됩니다.

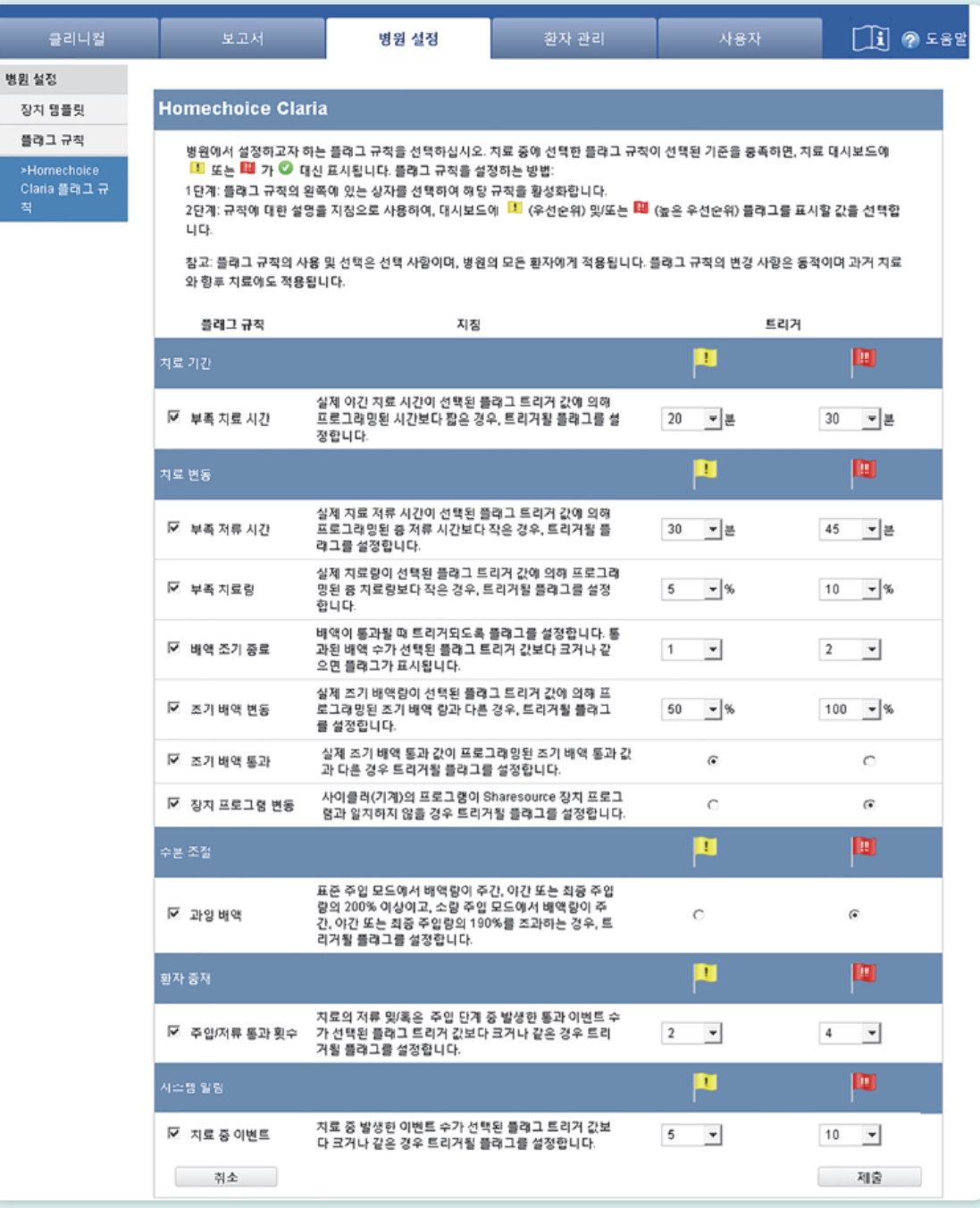

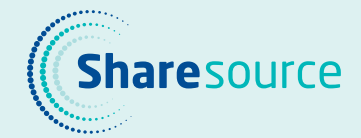